# **IBM Database Enterprise Developer Edition**

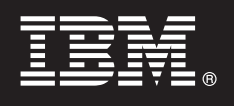

**-- 9.7**

# 빠른 시작 안내서

이 안내서는 Linux, UNIX 및 Windows용 IBM Database Enterprise Developer Edition 버 전 9.7의 일반적인 설치에 대해 설명합니다.

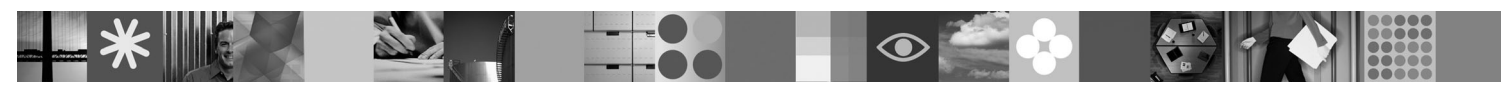

자국어 버전: 다른 언어로 작성된 빠른 시작 안내서를 보려면 빠른 시작 및 활성화 CD에 있는 PDF 및 HTML 문서를 확인하 십시오.

### 제품 개요

 $\odot$ 

IBM Database Enterprise Developer Edition 버전 9.7을 사용하여 응용프로그램 개발자는 IBM Information Management 클라이언트 또는 서버 플랫폼에서 전개할 응용프로그램의 설계, 빌드 및 프로토타입을 수행할 수 있습니다.

#### $1$  단계 1: 소프트웨어 액세스

제품 이미지에 액세스하려면 다음 웹 사이트에 있는 다운로드 문서를 참조하십시오. <http://www.ibm.com/support/docview.wss?&uid=swg21378087>

## **2 2: -- - -- -**

DB2 데이터베이스 제품에 필요한 자세한 시스템 요구사항은 다음을 참조하십시오.

<http://publib.boulder.ibm.com/infocenter/db2luw/v9r7/topic/com.ibm.db2.luw.qb.server.doc/doc/r0025127.html>

### **3 3: -**

IBM Database Enterprise Developer Edition 버전 9.7에 포함된 제품 설치 정보는 다음 형식으로 제공됩니다.

- PDF: *DB2 서버 설치, DB2 Connect 서버 설치 및 구성, IBM DB2 PDF 문서 DVD* 이미지에 있는 Linux 및 Windows에서 DB2 설치 및 관리 시작하기
- DB2 정보 센터:<http://publib.boulder.ibm.com/infocenter/db2luw/v9r7/topic/com.ibm.db2.luw.qb.server.doc/doc/t0008921.html> 및 <http://publib.boulder.ibm.com/infocenter/db2luw/v9r7/topic/com.ibm.db2.luw.qb.dbconn.doc/doc/c0008452.html>

### 4 **L게 4: IBM Database Enterprise Developer Edition 버전 9.7 설치**

IBM Database Enterprise Developer Edition 버전 9.7에 포함된 제품을 설치하려면 다음 단계를 수행하십시오.  $\odot$ 

1. 대상 컴퓨터가 단계 2에서 설명한 전제조건을 충족하는지 확인하십시오.

2. 해당 제품의 설치 문서에 설명되어 있는 명령을 사용하여 설치 마법사를 실행하십시오.

## **5 5: -**

라이센스 키를 등록하기 전에 반드시 빠른 시작 및 활성화 CD에 있는 라이센스 조항을 읽어본 후에 동의하십시오. 라이센스 조항 은 Windows 운영 체제에서는 /db2/license/Windows 디렉토리, Linux 및 UNIX 운영 체제에서는 /db2/license/UNIX 디렉토 리에 있는 빠른 시작 및 활성화 CD에 있습니다.

## **6 6: - -**

라이센스 센터(Windows 및 Linux 운영 체제에만 해당)에서 또는 **db2licm** 명령을 사용하여 라이센스 키를 등록할 수 있습니다. • 라이센스 키를 등록하려면 명령행에서 db2licm 명령을 입력하십시오.

#### $\textbf{Windows} \: \overset{\mathbf{0}}{\llcorner} \: \overset{\mathbf{0}}{\llcorner} \: \overset{\mathbf{3}}{\llcorner} \: \overset{\mathbf{3}}{\llcorner} \: \overset{\mathbf{3}}{\llcorner} \: \overset{\mathbf{3}}{\llcorner} \: \overset{\mathbf{3}}{\llcorner} \: \overset{\mathbf{3}}{\llcorner} \: \overset{\mathbf{3}}{\llcorner} \: \overset{\mathbf{3}}{\llcorner} \: \overset{\mathbf{3}}{\llcorner} \: \overset{\mathbf{3}}{\llcorner} \: \overset{\mathbf{3}}{\llcorner} \: \overset{\mathbf{3}}{\llcorner} \: \overs$

db2licm -a x:\db2\license\db2dede.lic

여기서 x:는 DB2 제품 빠른 시작 및 활성화 CD가 포함된 CD 드라이브이며 db2dede.lic는 라이센스 키 파일의 이름 입니다.

#### $\text{Linux}$  또는 UNIX 운영 체제

db2licm -a /cdrom/db2/license/db2dede.lic

여기서 db2dede.lic는 제품의 라이센스 키 파일 이름입니다.

- 라이센스 센터에서 라이센스 키를 등록하려면 다음을 실행하십시오.
	- 1. DB2 제어 센터를 시작한 다음 도구 메뉴에서 라이센스 센터를 선택하십시오.
	- 2. 라이센스를 등록하려는 시스템 및 설치된 제품을 선택하십시오.
	- 3. <mark>라이센스</mark> 메뉴에서 추가를 선택하십시오.
	- 4. 라이센스 추가 창에서 라이센스 파일이 있는 디렉토리를 선택하십시오.
	- 5. 라이센스 파일을 선택하고 <mark>확인</mark>을 누르십시오.

#### **7 7: - -**

DB2 솔루션 문서는 사용자 환경의 Windows 또는 Linux 컴퓨터에 설치할 수 있습니다.

로컬에 설치된 정보 센터를 최신으로 유지하려면 다음 정보 센터 갱신사항을 적용하십시오.

<http://publib.boulder.ibm.com/infocenter/db2luw/v9r7/topic/com.ibm.db2.luw.common.doc/doc/t0008271.html>

### $8$  **단계 8: 사용자 환경 구성**

설치한 제품의 설치 프로그램을 실행한 후에 서버를 실행하려면 몇 가지 태스크를 수행해야 합니다. 자세한 정보는 해당 제품의 설 치 문서를 참조하십시오.

#### 추가 정보

 $\odot$ 

( ⊚

- **?** DB2 제품 및 기능 정보와 라이센스 요구사항:<http://www-01.ibm.com/software/data/db2/9/><br>• PD2 개표 기인, http://www.01.ibm.com/software/data/db2/9/
	- DB2 제품 지원: [http://www-01.ibm.com/software/data/db2/support/db2\\_9/](http://www-01.ibm.com/software/data/db2/support/db2_9/)

Copyright IBM Corp. and other(s) 1993, 2009. Licensed materials - Property of IBM. IBM, IBM 로고 및 DB2는 미국 또는 기타 국가에서 사용되는 International Business Machines Corporation의 상표 또는 등록상표입<br>니다. Windows는 미국 또는 기타 국가에서 사용되는 Microsoft C

부품 번호: CF1XCML

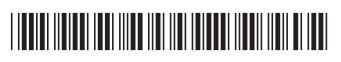